## **Solicitud de Comidas Gratis y Reducidas**

Para agregar una solicitud de servicio de comida o realizar cambios en una solicitud de servicio de comida ya enviada, siga los pasos a continuación.

## Seleccione un solo estudiante.

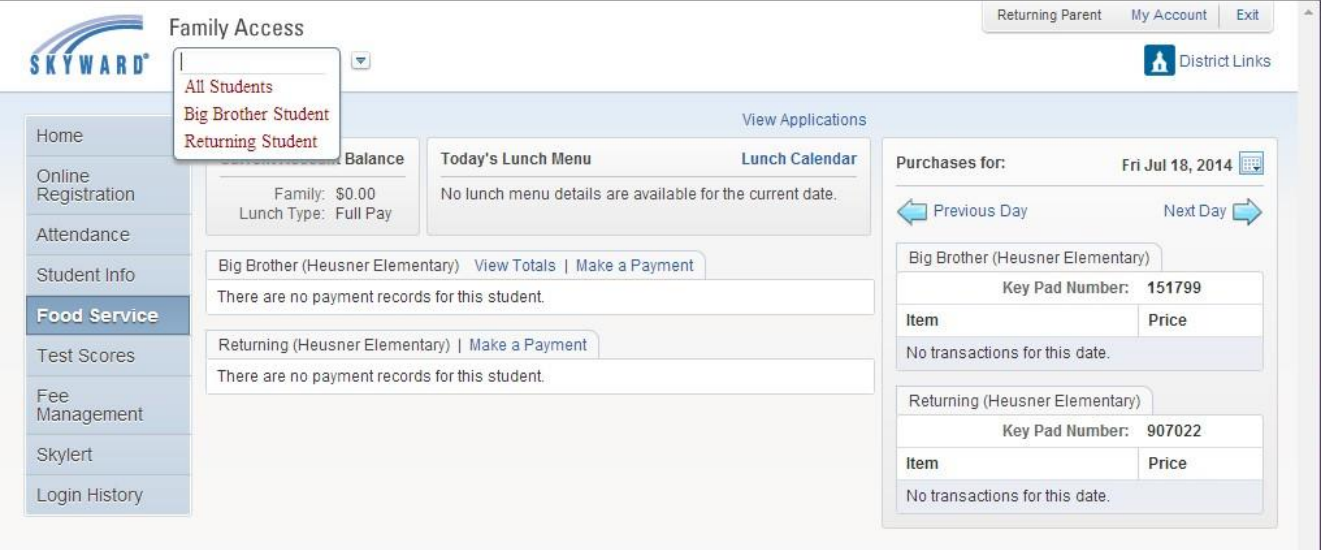

Haga clic en el enlace Servicios de Comida en el lado izquierdo de la página. Luego haga clic en el enlace "Aplicaciones". A continuación, seleccione el enlace que dice "Add Application" (Agregar Aplicación), "Print Application" (Imprimir Aplicación) o "View Application" (Ver Aplicación).

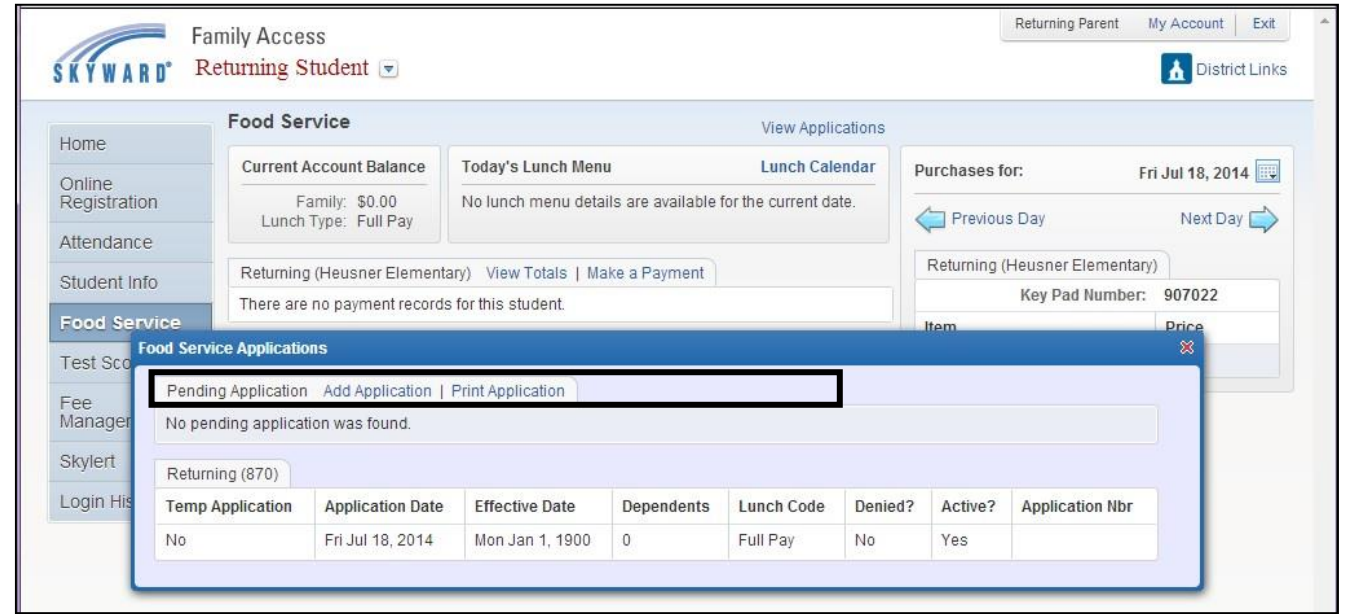

El enlace "View Application" (Ver Aplicación) no aparece hasta que la aplicación se haya iniciado. Si la aplicación se ha iniciado, pero aún no se ha completado o enviado, aparecerá el siguiente mensaje.

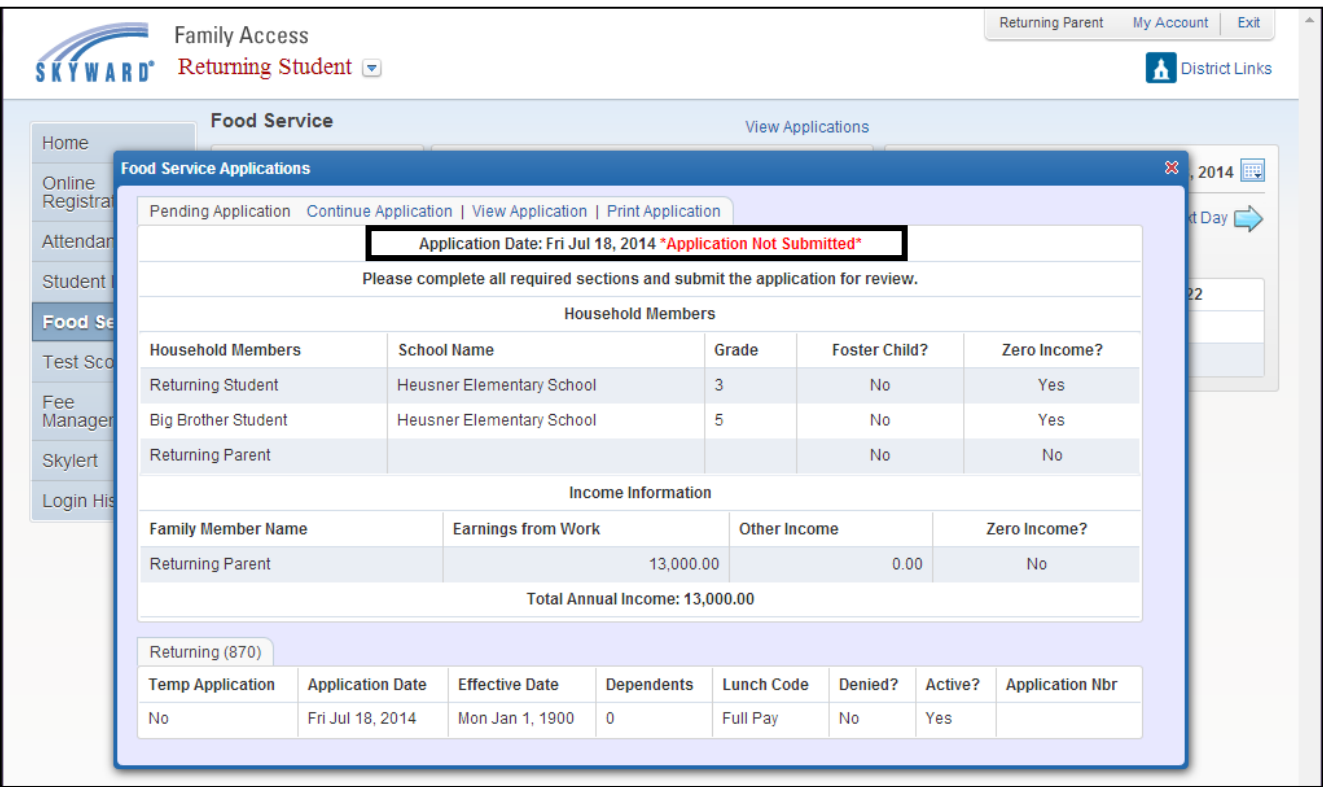

Haga clic en el enlace "Continuar Aplicación" para completar la solicitud y luego enviarla. Una vez que se haya revisado y procesado la solicitud, la información sobre la aplicación aparecerá para verla como se indica a continuación.

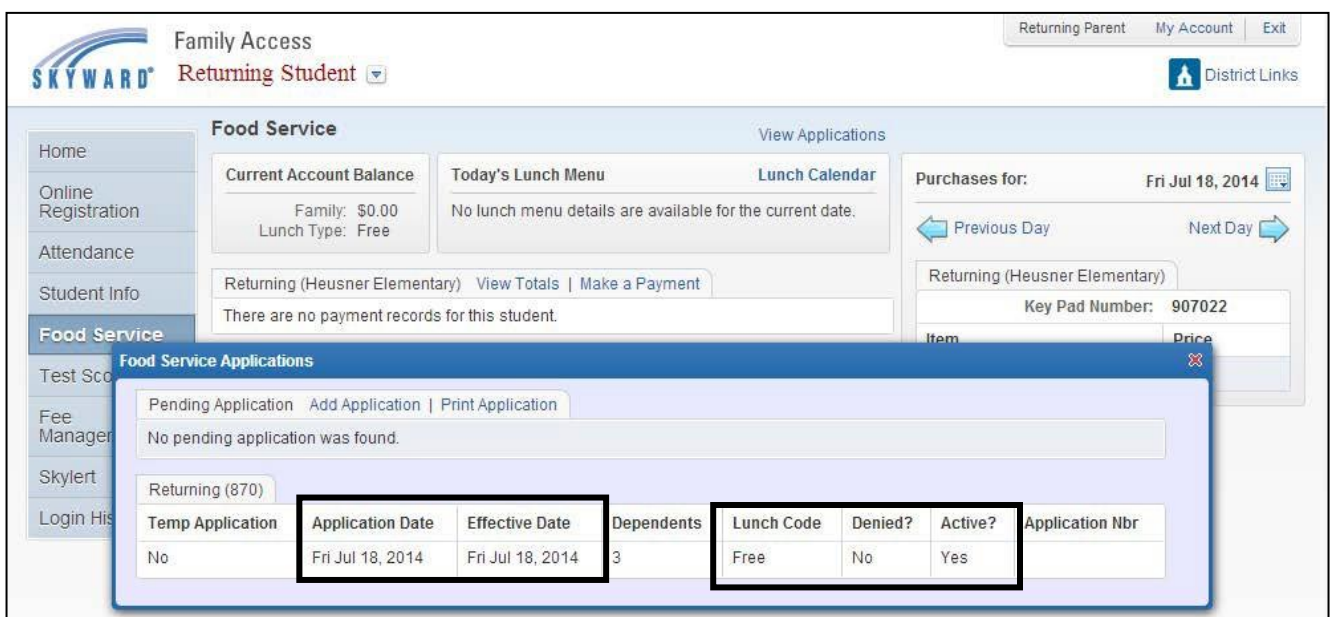

Vuelva a la aplicación y el mensaje a continuación aparecerá en la parte de arriba, junto con los errores que se hayan cometido en la aplicación.

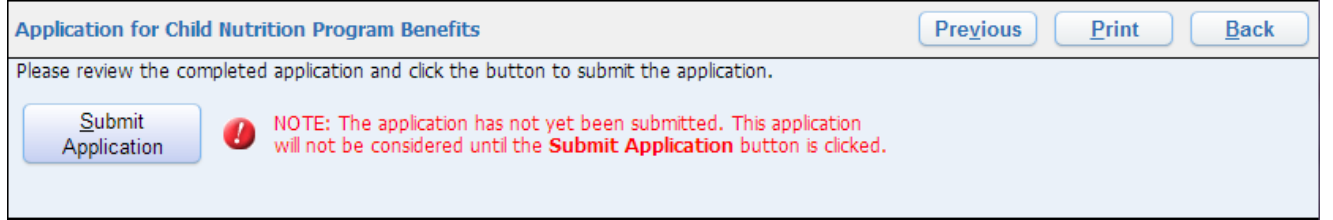